## 销售员档案维护**(FRM0078)**

说明:维护销售人员档案。(于客户档案维护界面应用,最终应用于销售单维护,必须维护) 操作方法:

1、新建:建立销售员编码 输入销售员编码(如第一个销售员编码为"XS01", 其他可依此顺序编码为 XS02、 XS03...) -> 点击"新建" -> 输入销售员姓名 -> 保存, 如图:

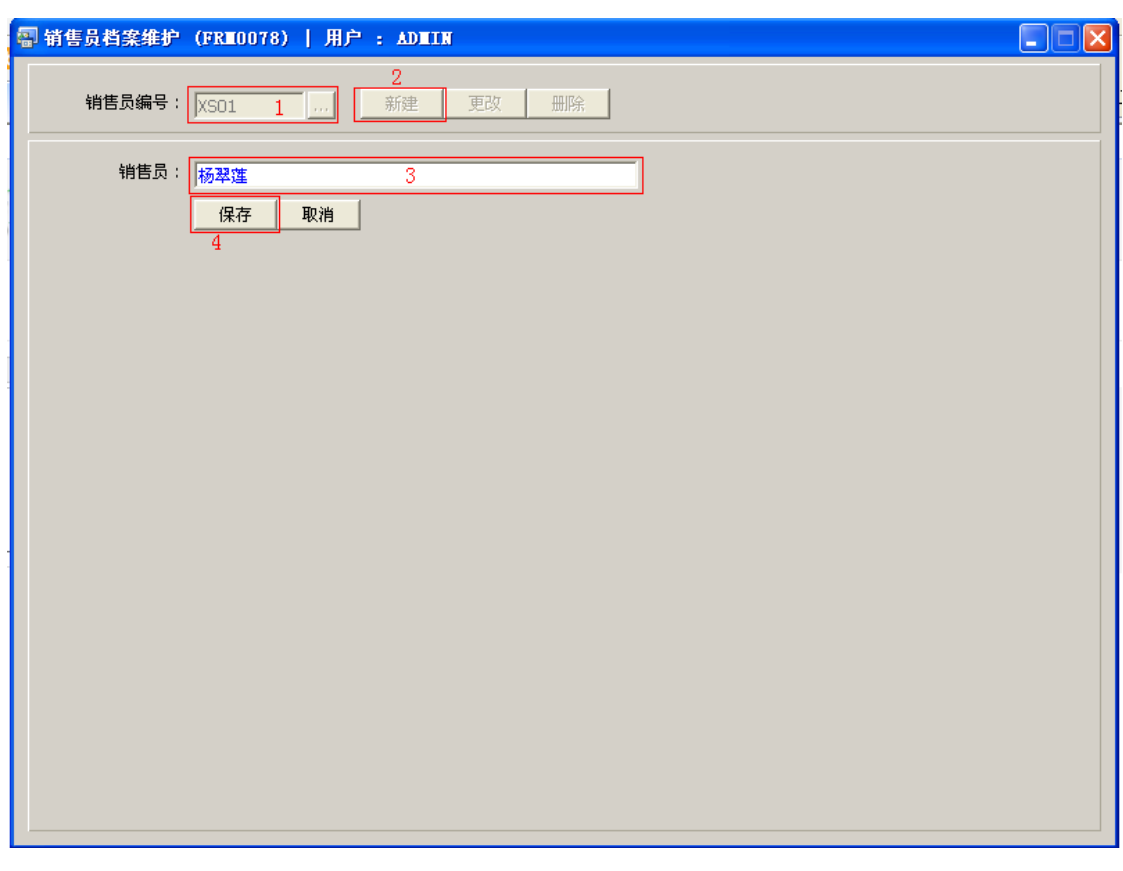

操作成功后,点击销售员浏览键 ... , 浏览窗口如图:

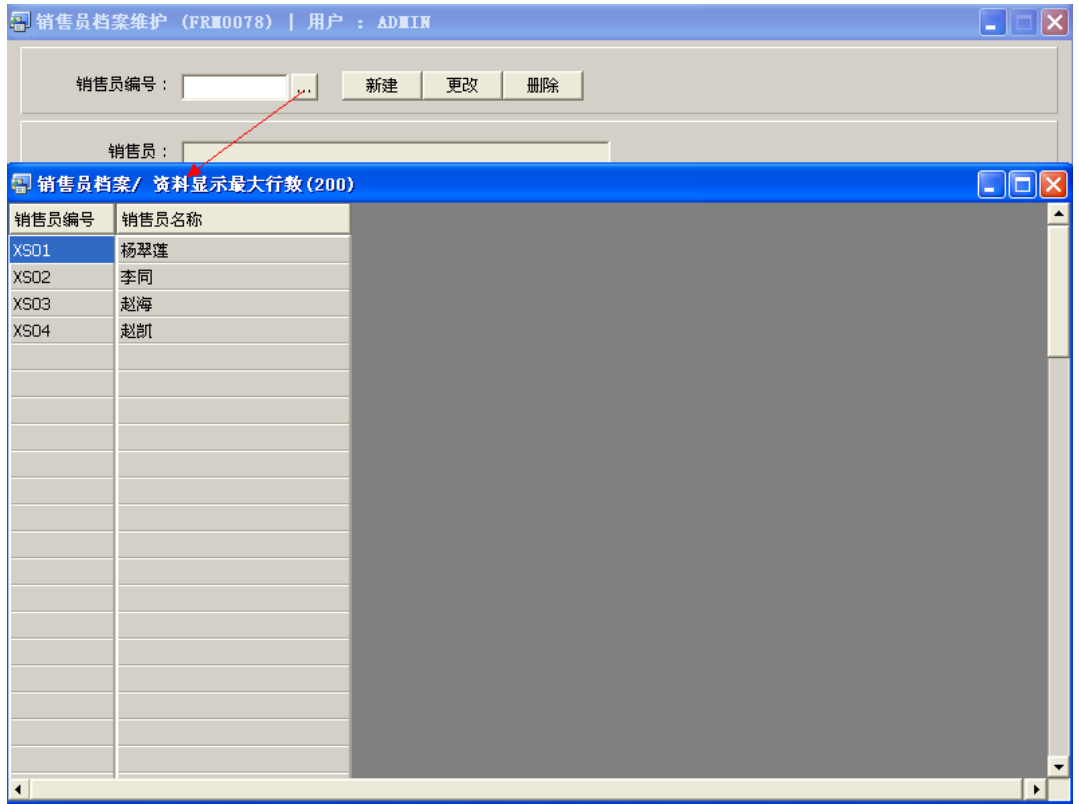

2、更改:只对销售员姓名作出更改。

输入需要修改的销售员编码(或点击销售员浏览键 作选择) -> 点击"更改"-> 对 销售员姓名作出修改 -> 保存

3、删除:删除销售员编码。

输入需要删除的销售员编码 -> 点击"删除" -> 确认

## 注意事项:

- 编码设定建议统一应用英文大写或拼音大写字符。
- 已保存的销售员编码将不能作修改。如发现编码有误,可通过删除后,再新建。